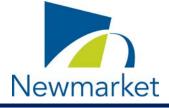

As all Town facilities remain closed to the public, members of the public can attend an electronic Advisory Committee or Board Meeting by joining through ZOOM.

These instructions are for the public and not Committee or Board Members. **The public will join in "listen only" mode (as an "Attendee").** 

| Meeting:  | Committee of Adjustment              |
|-----------|--------------------------------------|
| Date:     | Wednesday, March 24, 2021 at 9:30 AM |
| Location: | Electronic VIA ZOOM Meeting          |

## How to Join the Meeting by laptop, tablet, iPad, phone or computer:

| 1 | Click the link to the ZOOM Meeting below:<br>https://townofnewmarket.zoom.us/j/99989289412?<br>pwd=Zzd4TDh3M3hKSVc2d3J2MFMvV2V2UT09  |
|---|----------------------------------------------------------------------------------------------------|
| 2 | The link will open in your browser and the following pop-up will appear, click "Allow"                                               |
| 3 | Type your First and Last name into the "Your Name" field and type your email into the "Your Email" field. Then click "Join Webinar". |

|               | x -                                                                             |
|---------------|---------------------------------------------------------------------------------|
|               | Please wait. The webinar will begin soon.                                       |
|               | Start at 2:00 PM                                                                |
|               | Committee of Adjustment Training – June                                         |
|               | 9, 2020 @ 2:00 PM<br>If you are the host, <u>elign in</u> to start this meeting |
|               | Test My Speaker                                                                 |
| Reminder – yo | u will <u>only</u> be able to listen and view the meeti                         |

When the meeting begins you will be able to see the Committee or Board Members and Staff who are attending the meeting.

How to Join the Meeting by telephone:

Dial one of the numbers below:

647-374-4685 or 647-558-0588

Follow the telephone prompts and input the following information:

Meeting ID: 999 8928 9412 followed by #

There is no Participant ID, just press #

Password: 904828 followed by #

You will be placed in a "waiting room" until the meeting begins

3

Once the meeting begins, the telephone operator will advise that you have joined as an attendee and that you will be muted throughout the meeting.